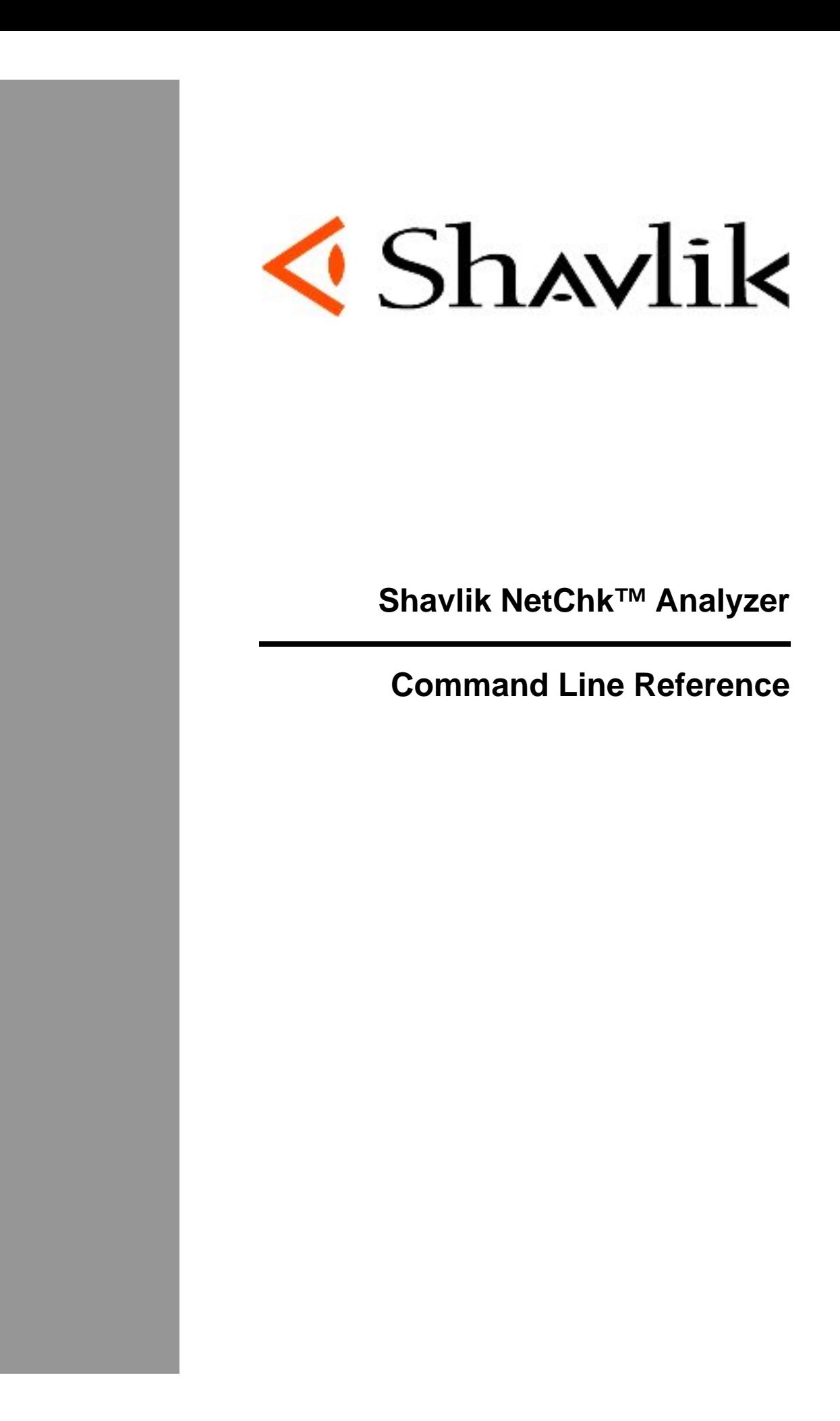

# **Copyright**

© 2006 Shavlik Technologies. All rights reserved.

No part of this document may be reproduced or retransmitted in any form or by any means electronic, mechanical, or otherwise, including photocopying and recording for any purpose other than the purchaser's personal use without written permission of Shavlik Technologies.

# **Trademarks**

Shavlik, the Shavlik logo, Shavlik NetChk Analyzer, Shavlik HFNetChkPro, Shavlik NetChk Compliance, Shavlik NetChk Protect, Shavlik NetChk Patch, Shavlik NetChk Spyware, and Shavlik NetChk Tracker are trademarks of Shavlik Technologies. Microsoft and Windows are registered trademarks of Microsoft Corporation.

All other trademarks, tradenames, or images mentioned herein belong to their respective owners.

# **Document Information and Print History**

*Shavlik NetChk™ Analyzer Command Line Reference* 

Document number: N/A

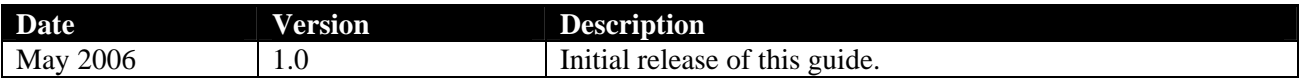

### **CONTENTS**

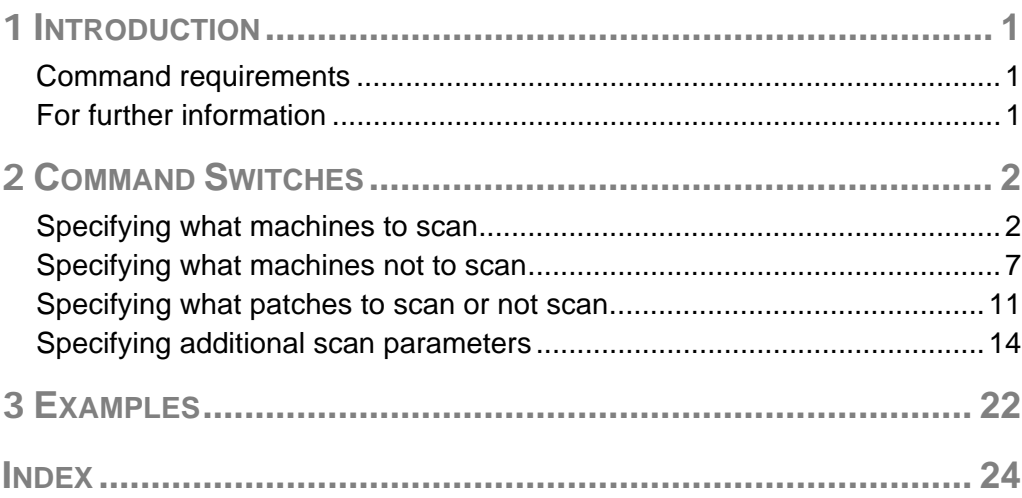

THIS PAGE INTENTIONALLY BLANK

# **1 INTRODUCTION**

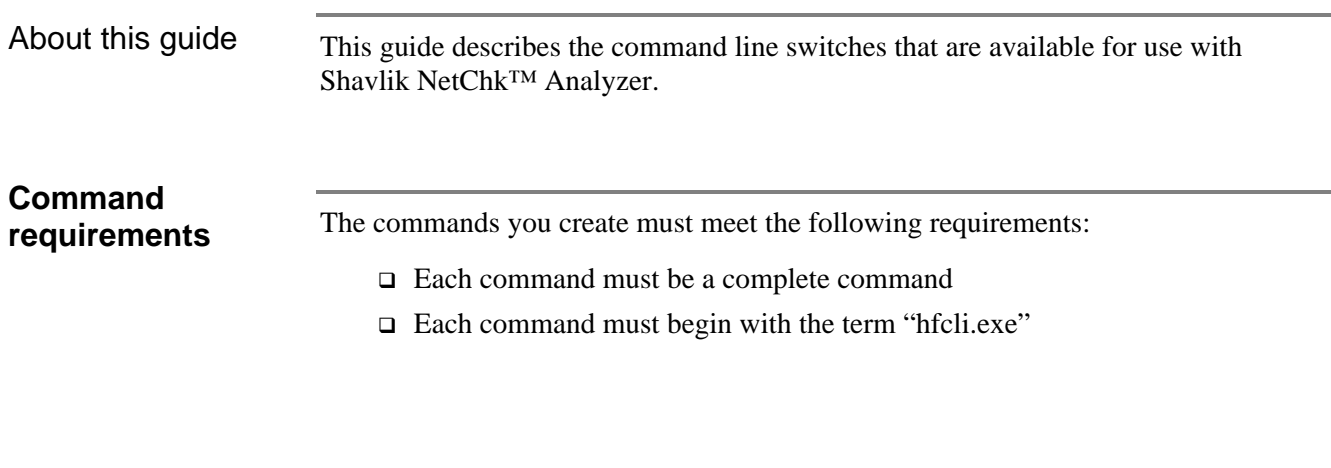

**For further information** If after reading this document you have further questions about the commands available for use with Shavlik NetChk Analyzer, please see visit the Shavlik Support Forum for Shavlik NetChk Analyzer at http://forum.shavlik.com/viewtopic.php?t=3210

# **2 COMMAND SWITCHES**

Shavlik NetChk Analyzer supports the following command line switches. Items marked in yellow are new since MBSA 1.2.1.

To view a list of available commandline switches in Shavlik NetChk Analyzer, type hfcli.exe /? at the command line.

# **Specifying what**

**machines to scan** The following command switches can be used to specify what machines you want to scan.

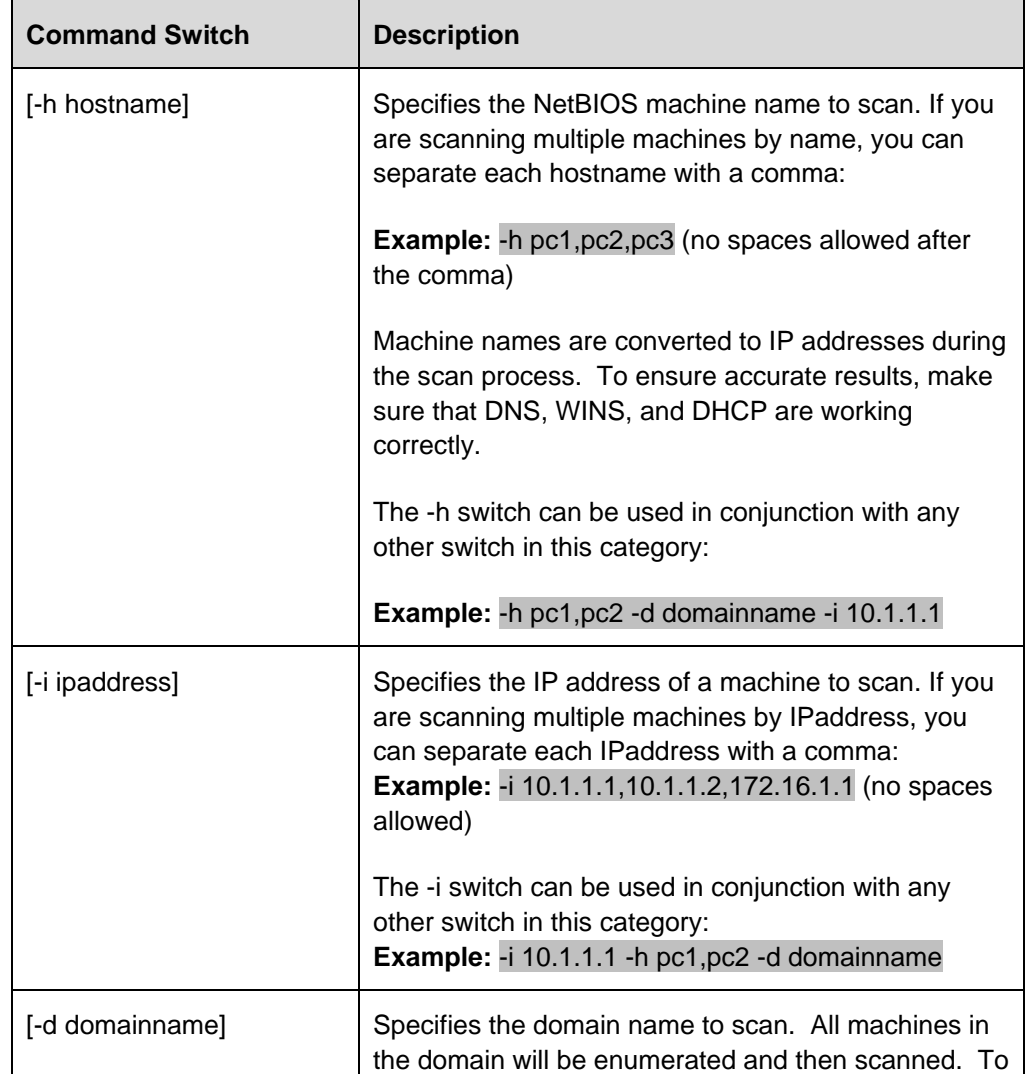

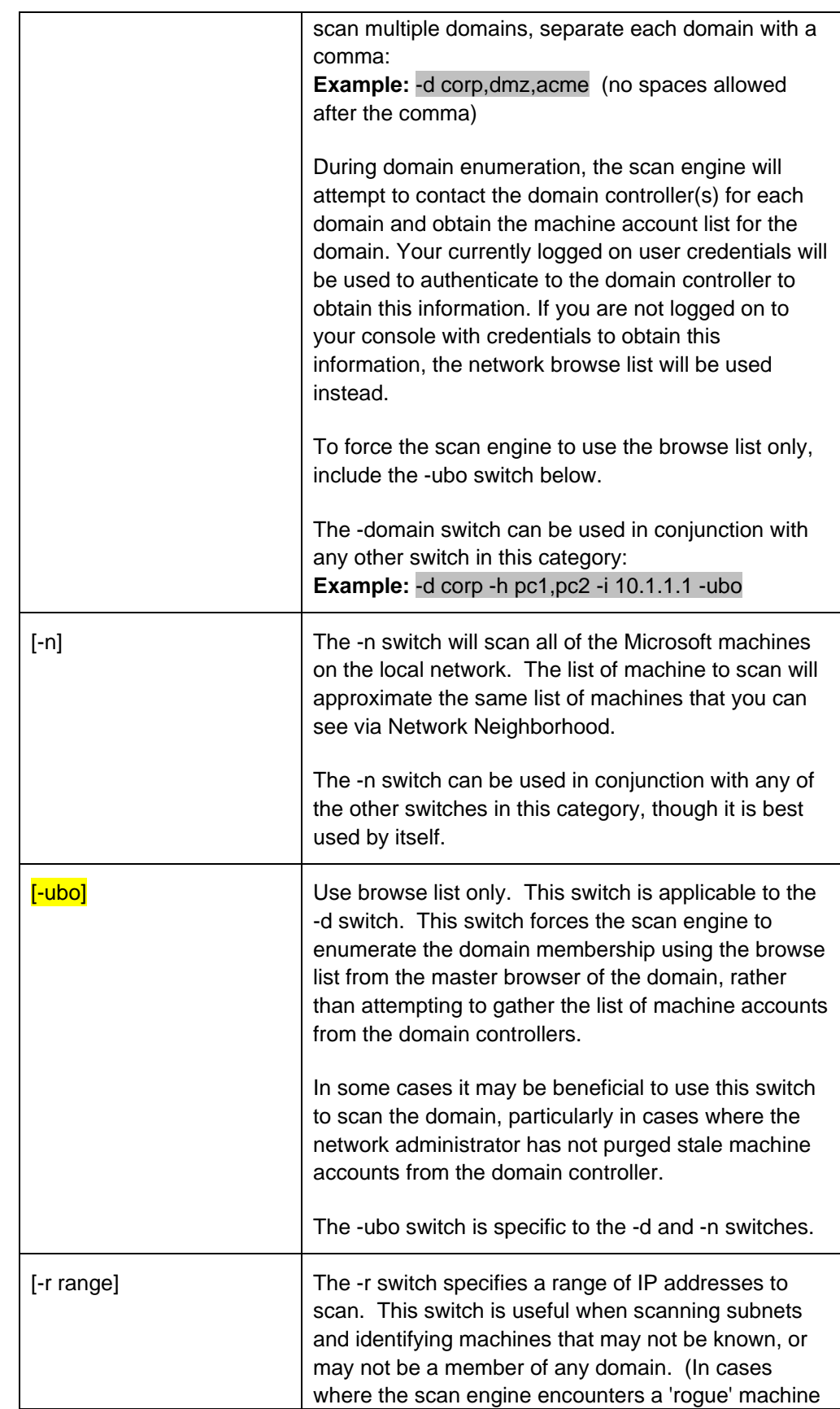

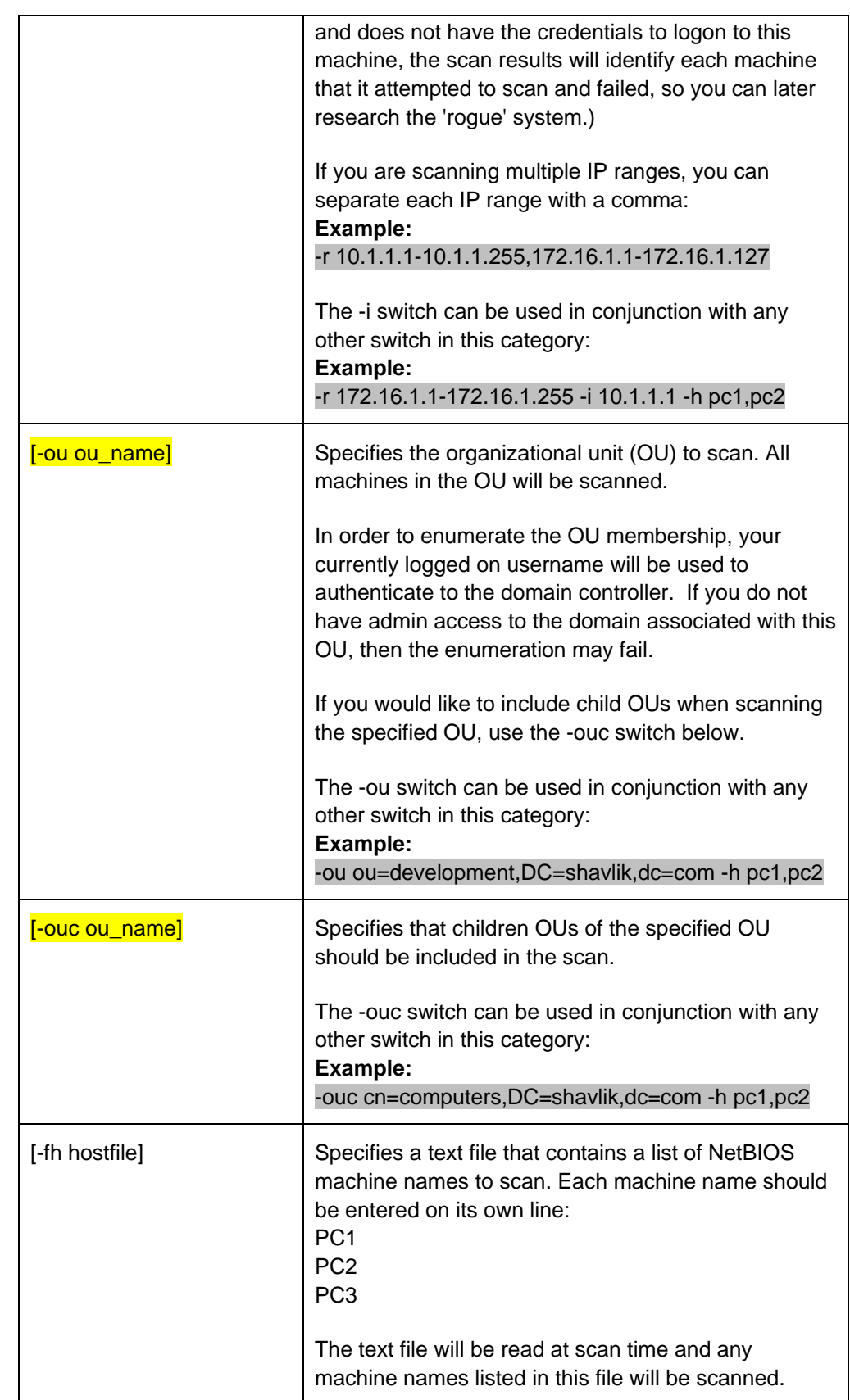

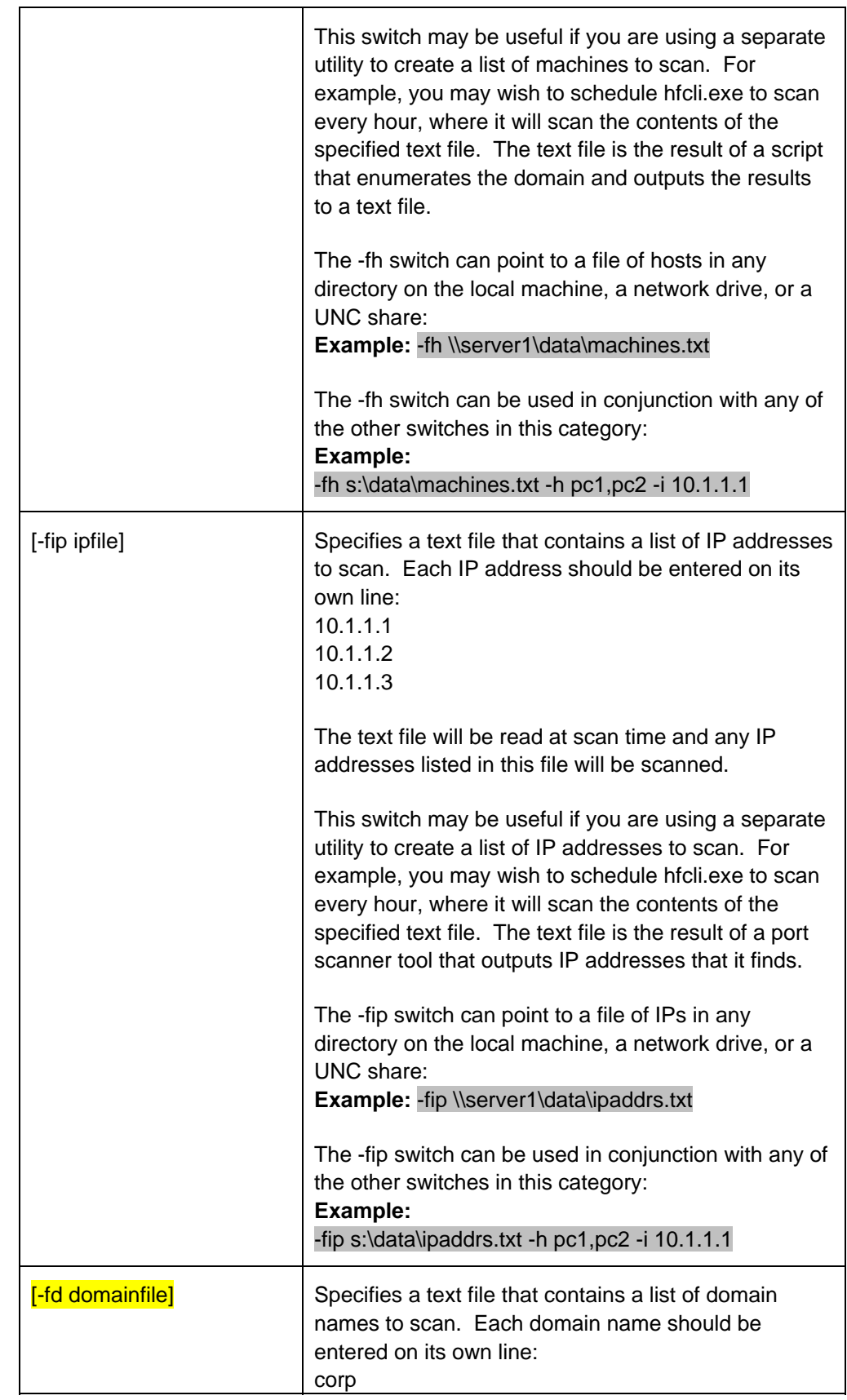

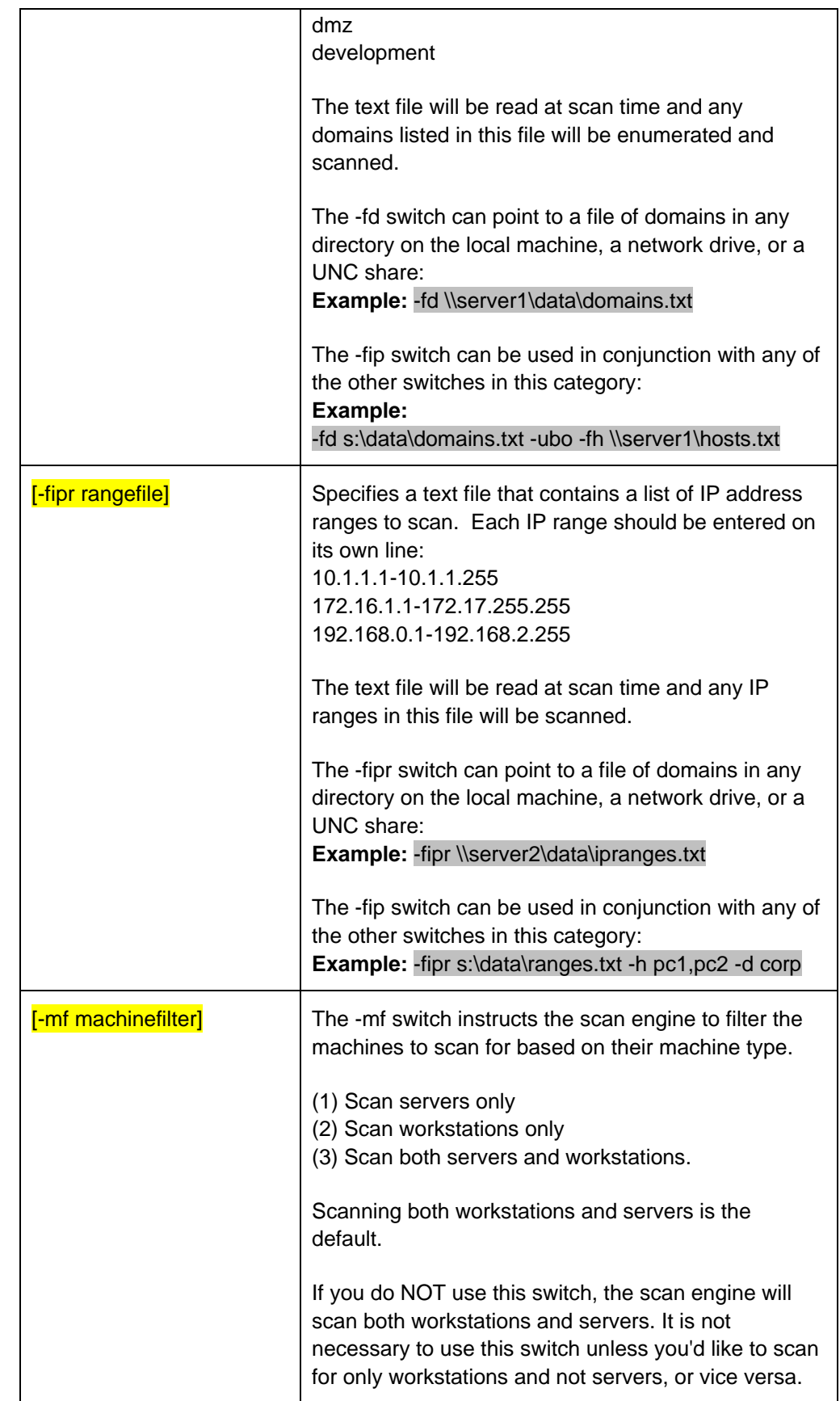

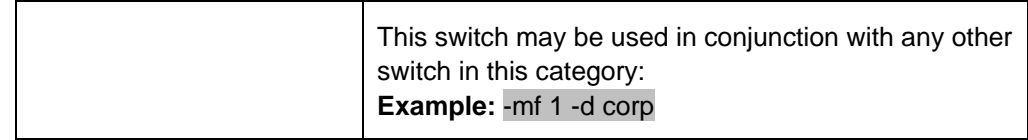

The following command switches can be used to specify what machines you don't

#### **Specifying what machines not to scan**

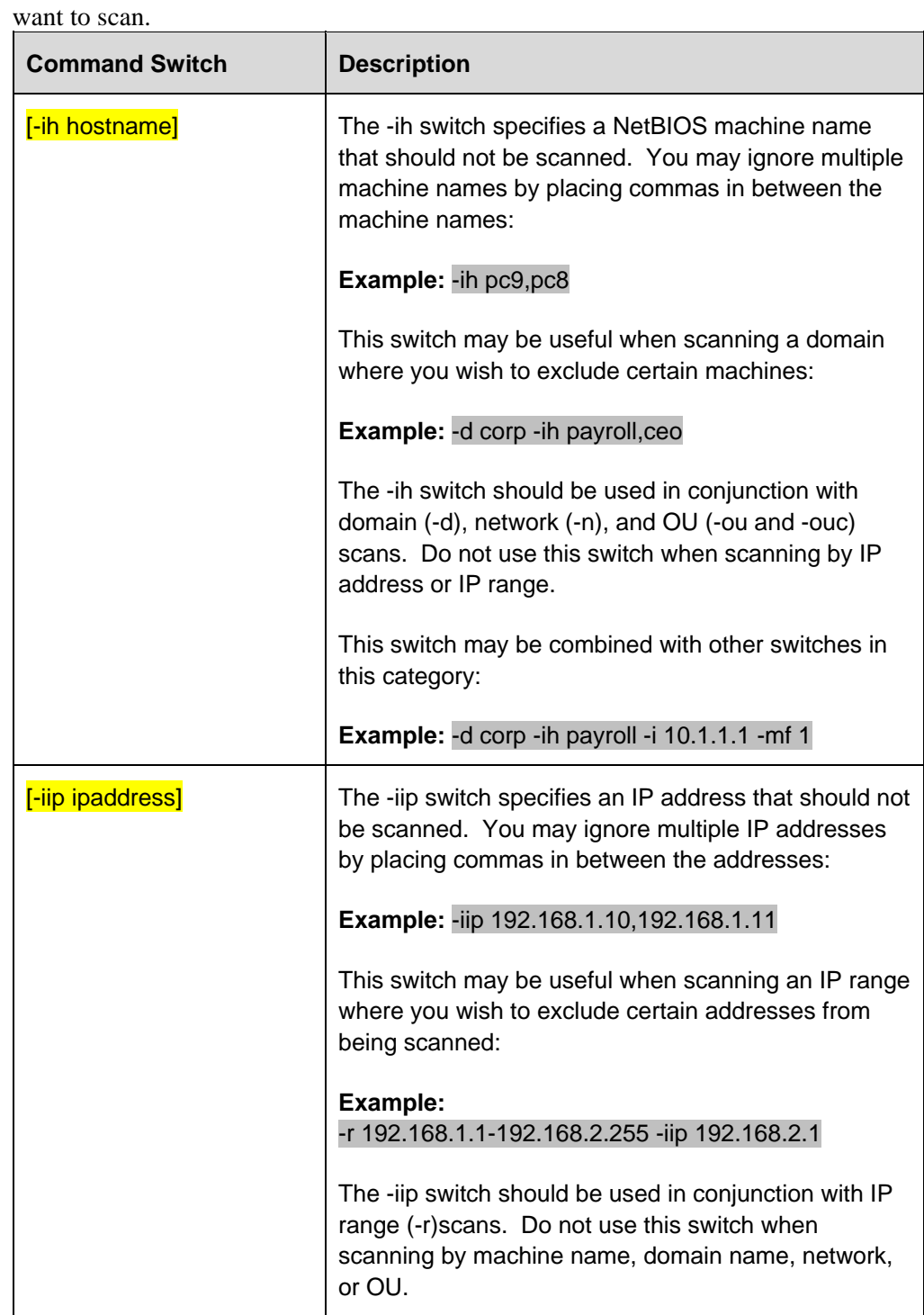

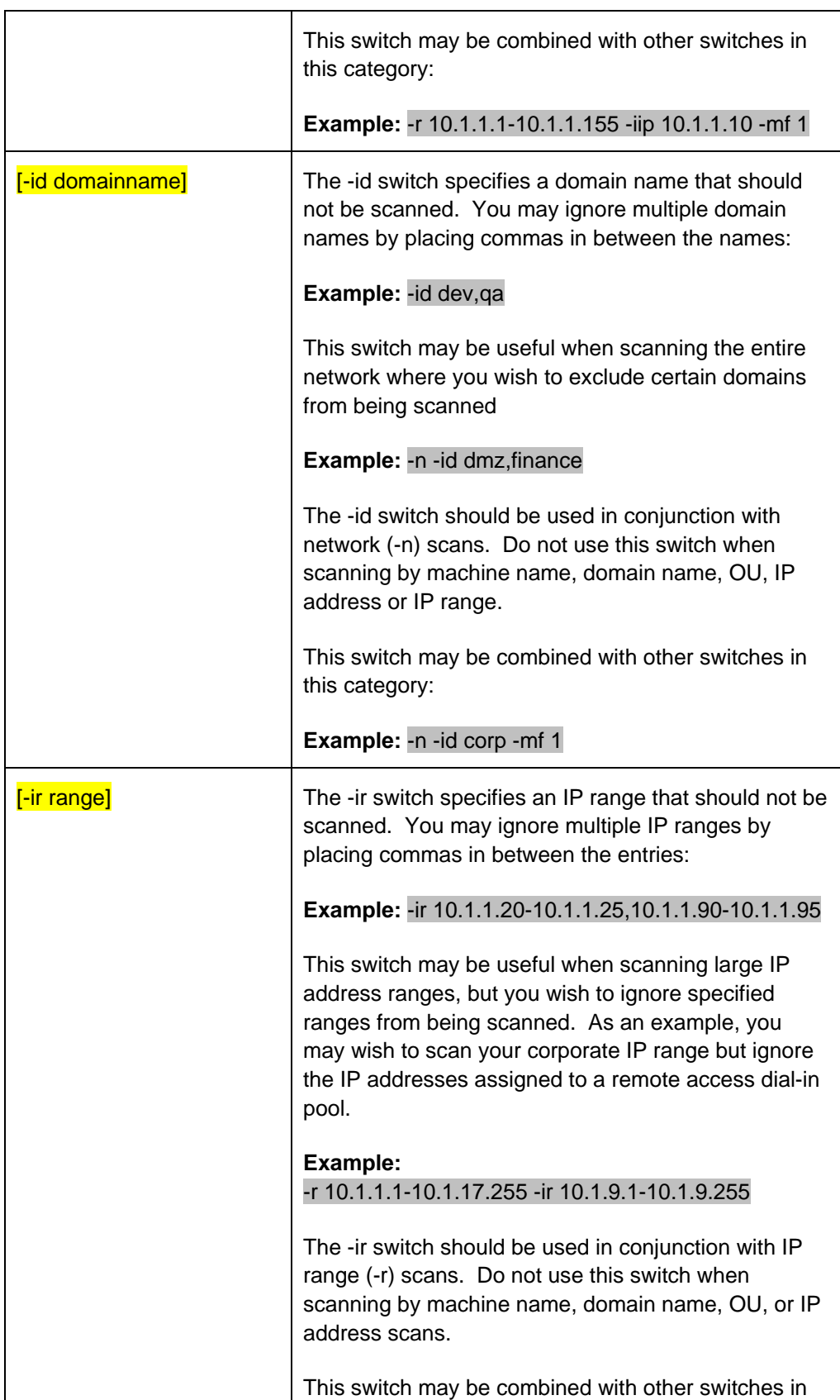

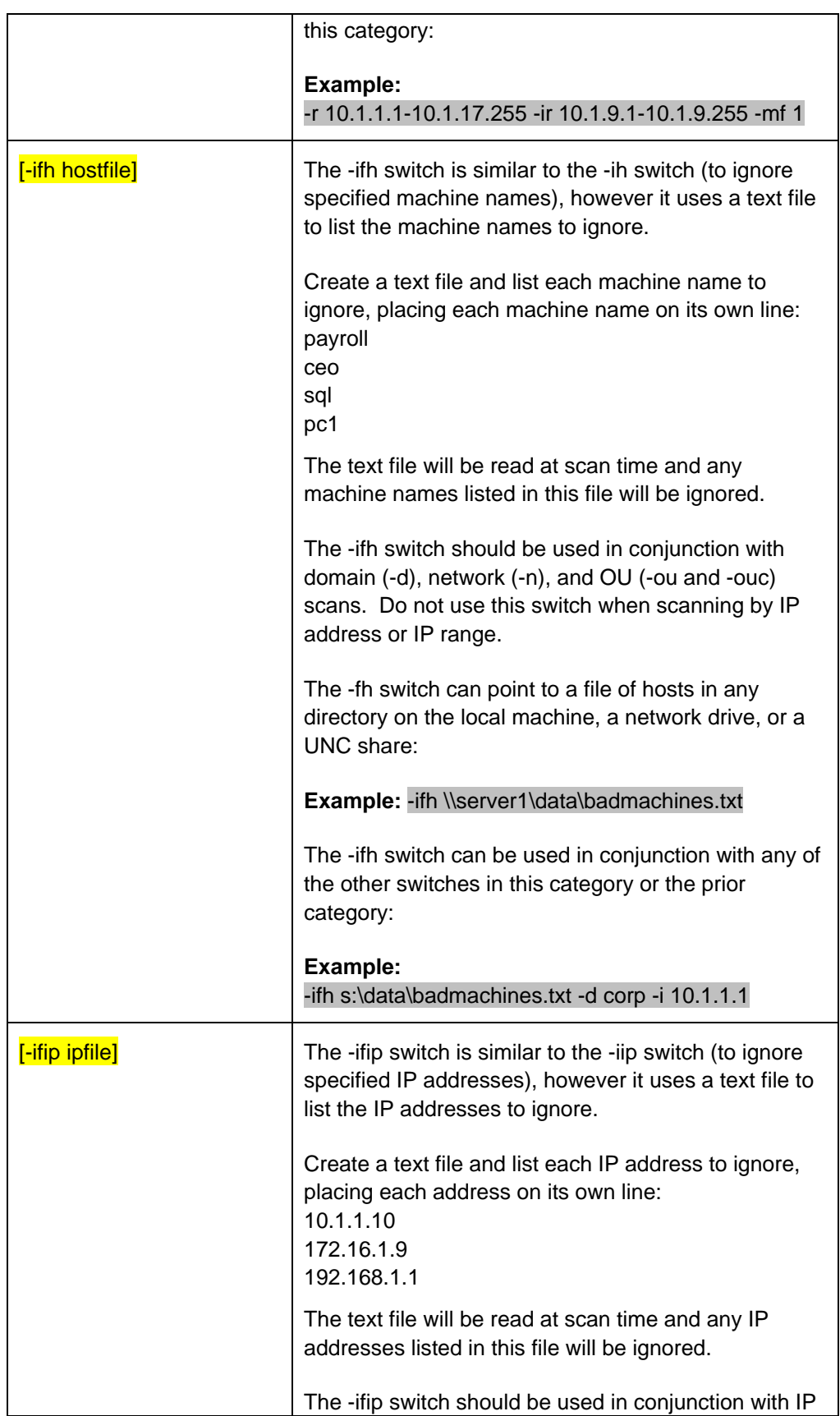

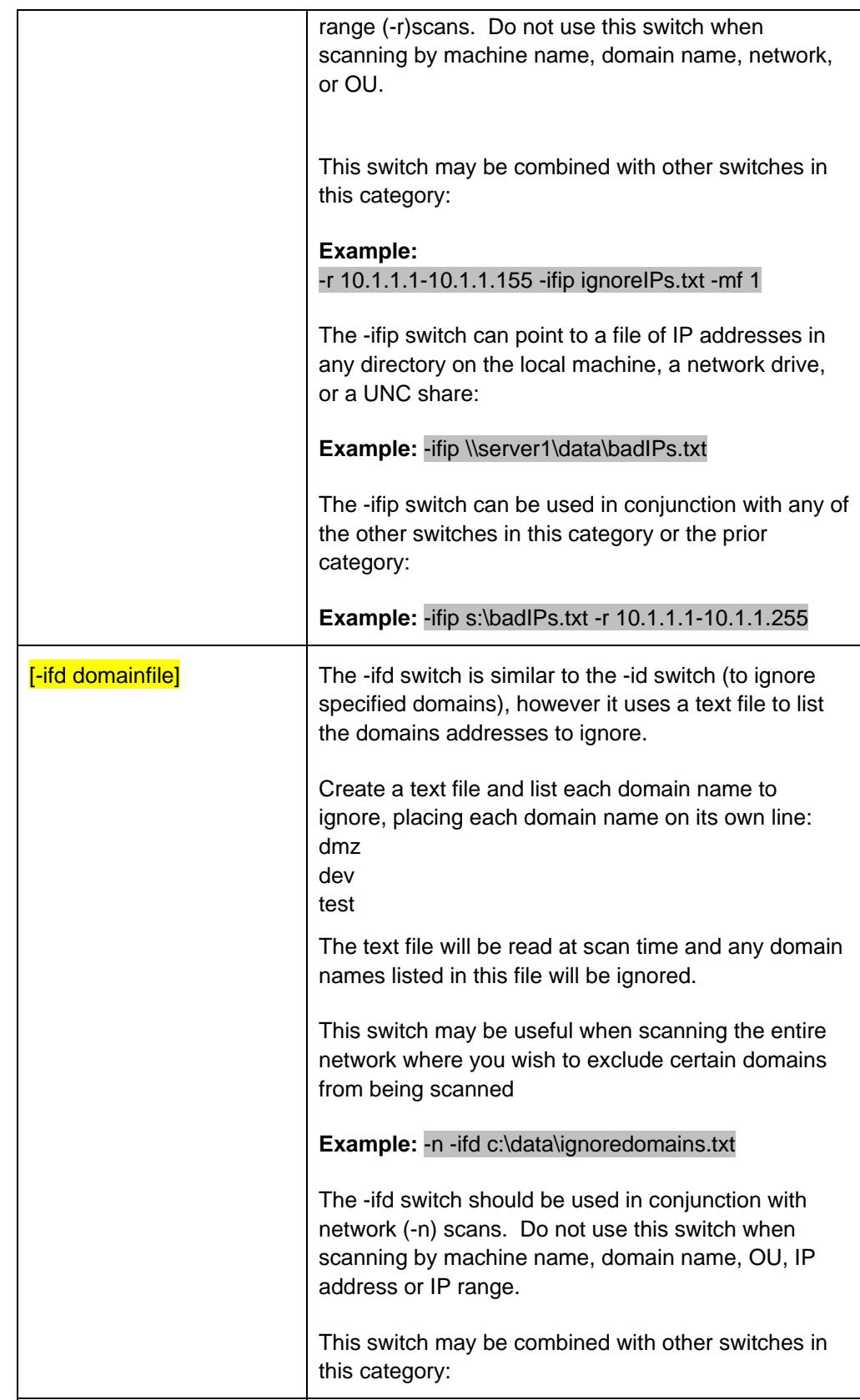

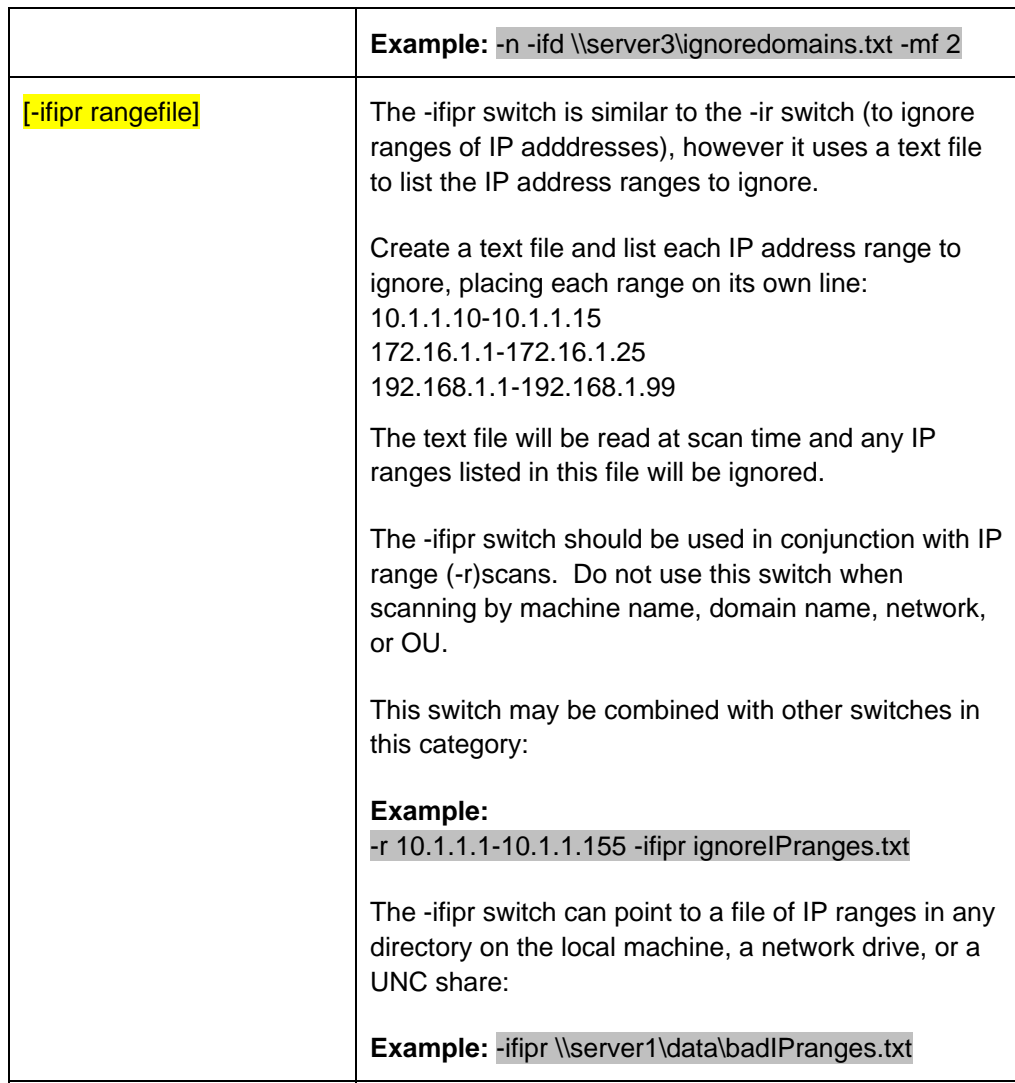

#### **Specifying what patches to scan or not scan**

The following command switches can be used to specify what patches you want to scan for or not scan for.

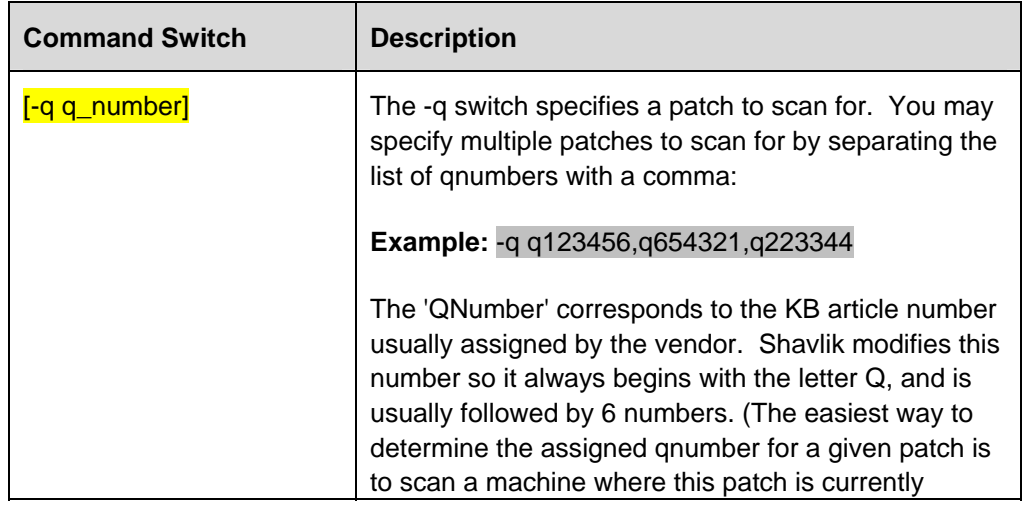

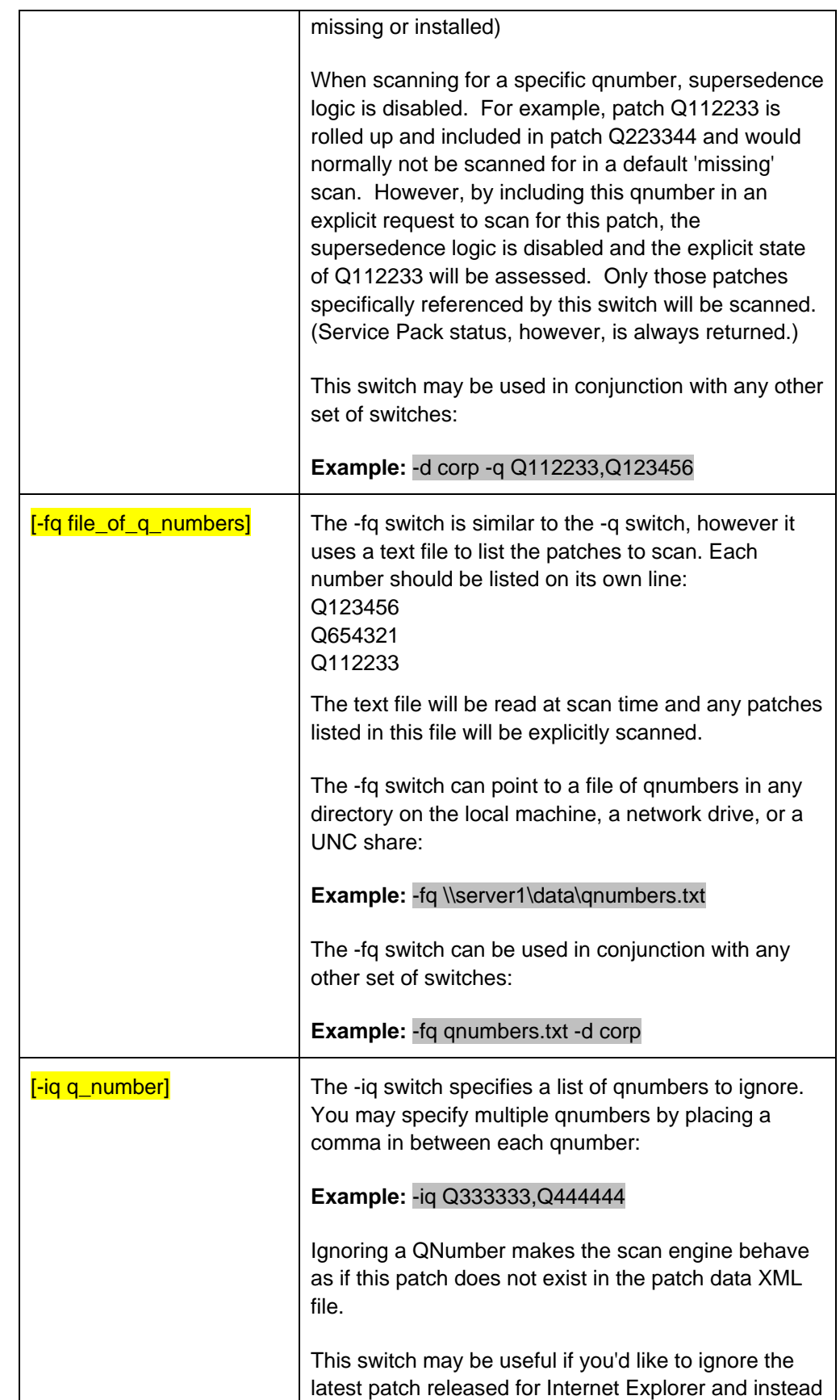

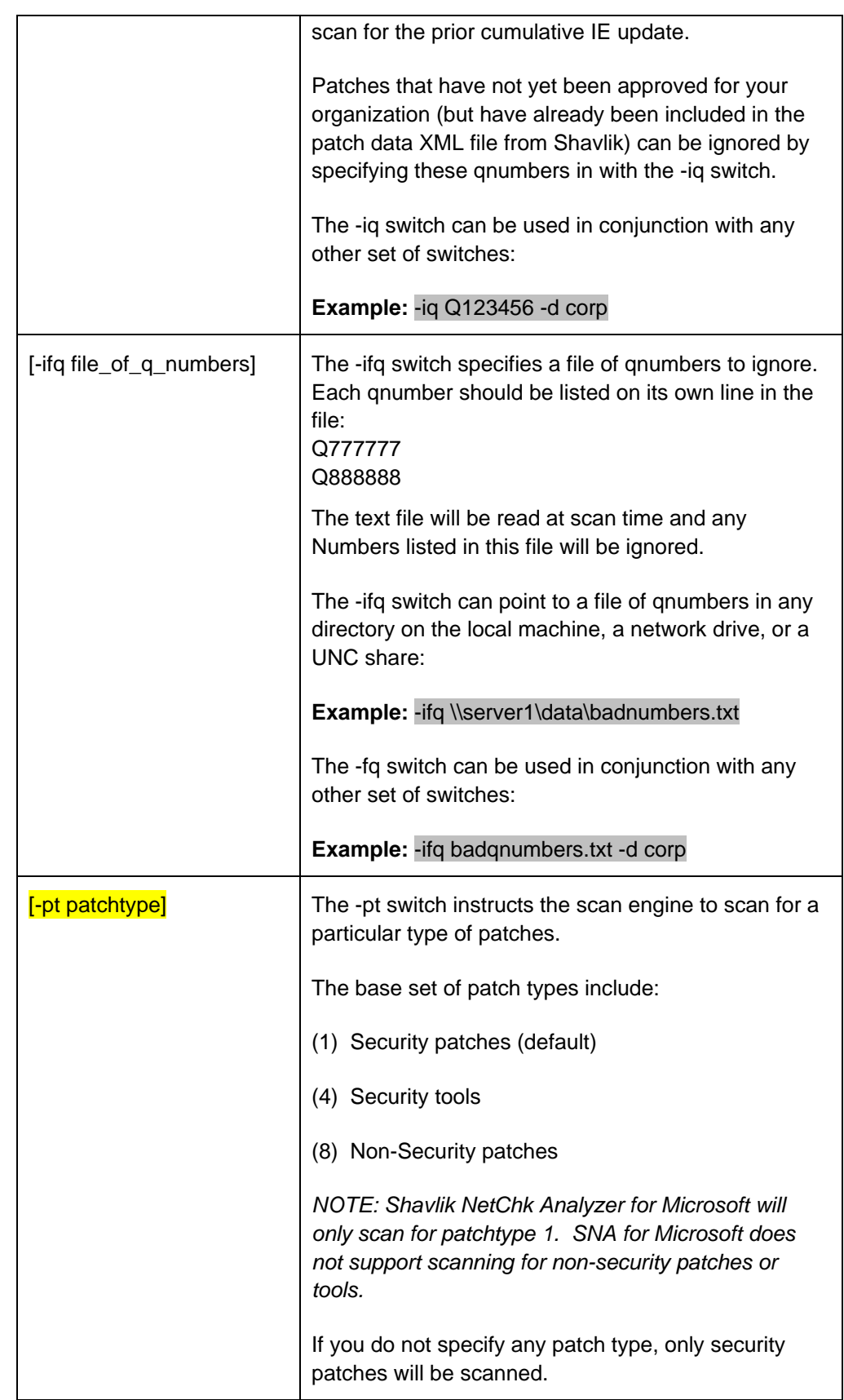

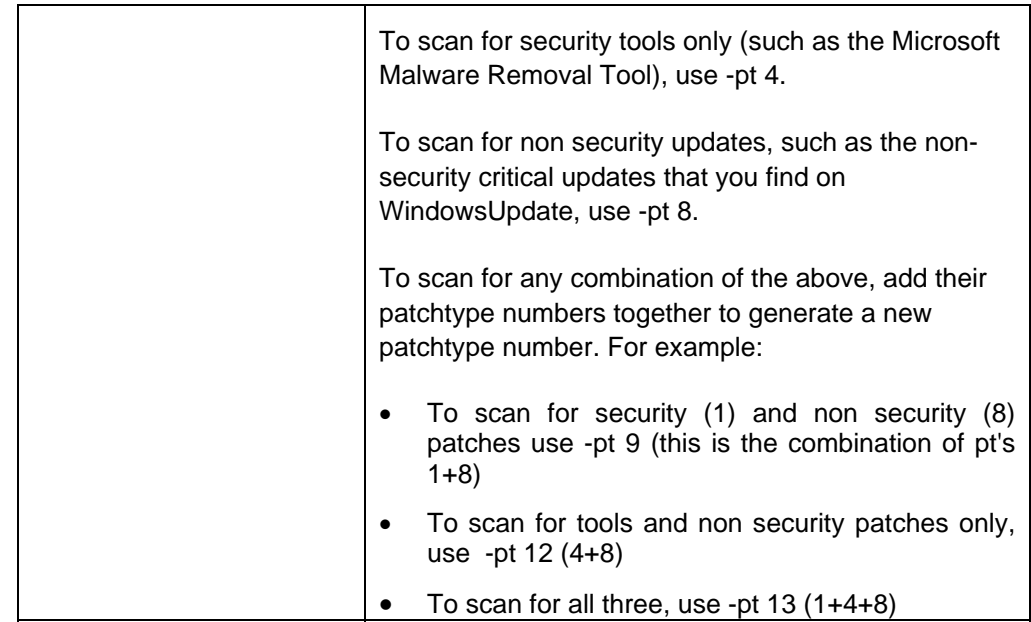

#### **Specifying additional scan parameters**

The following command switches can be used to specify additional scan parameters.

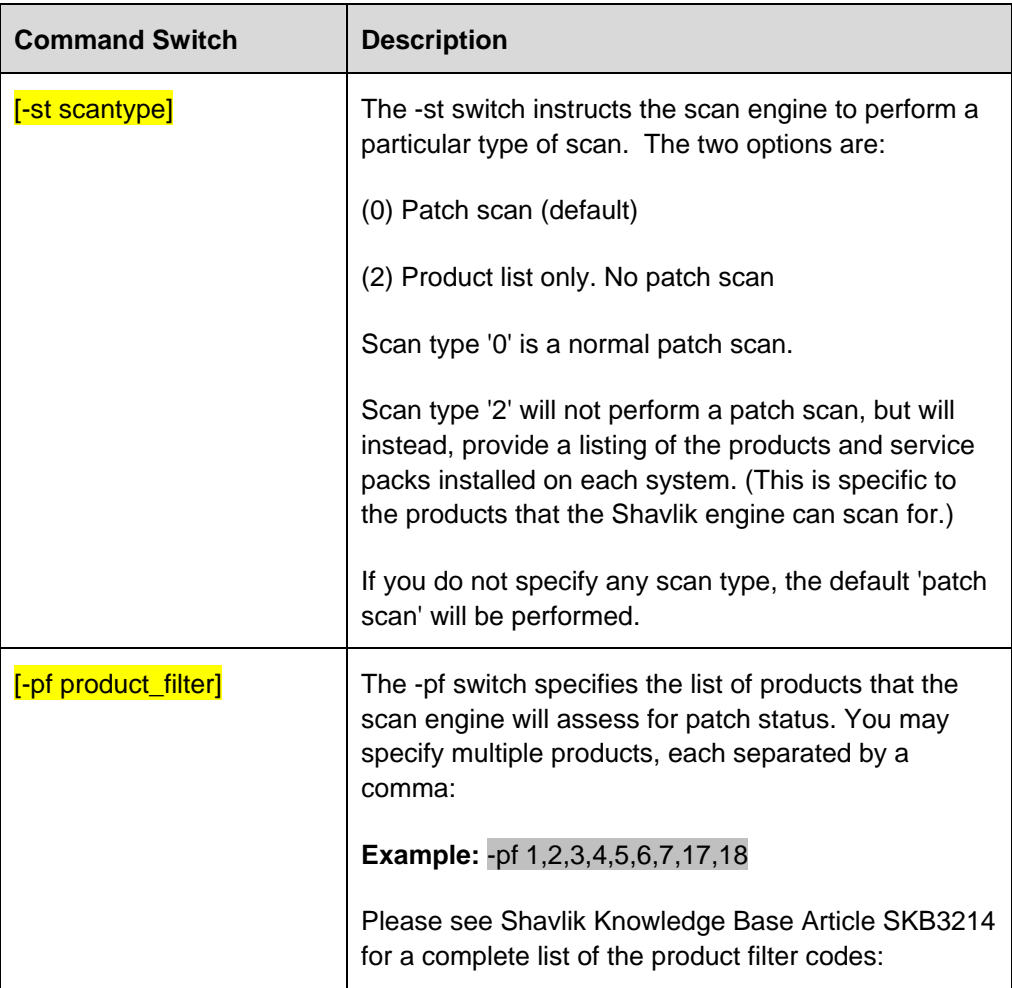

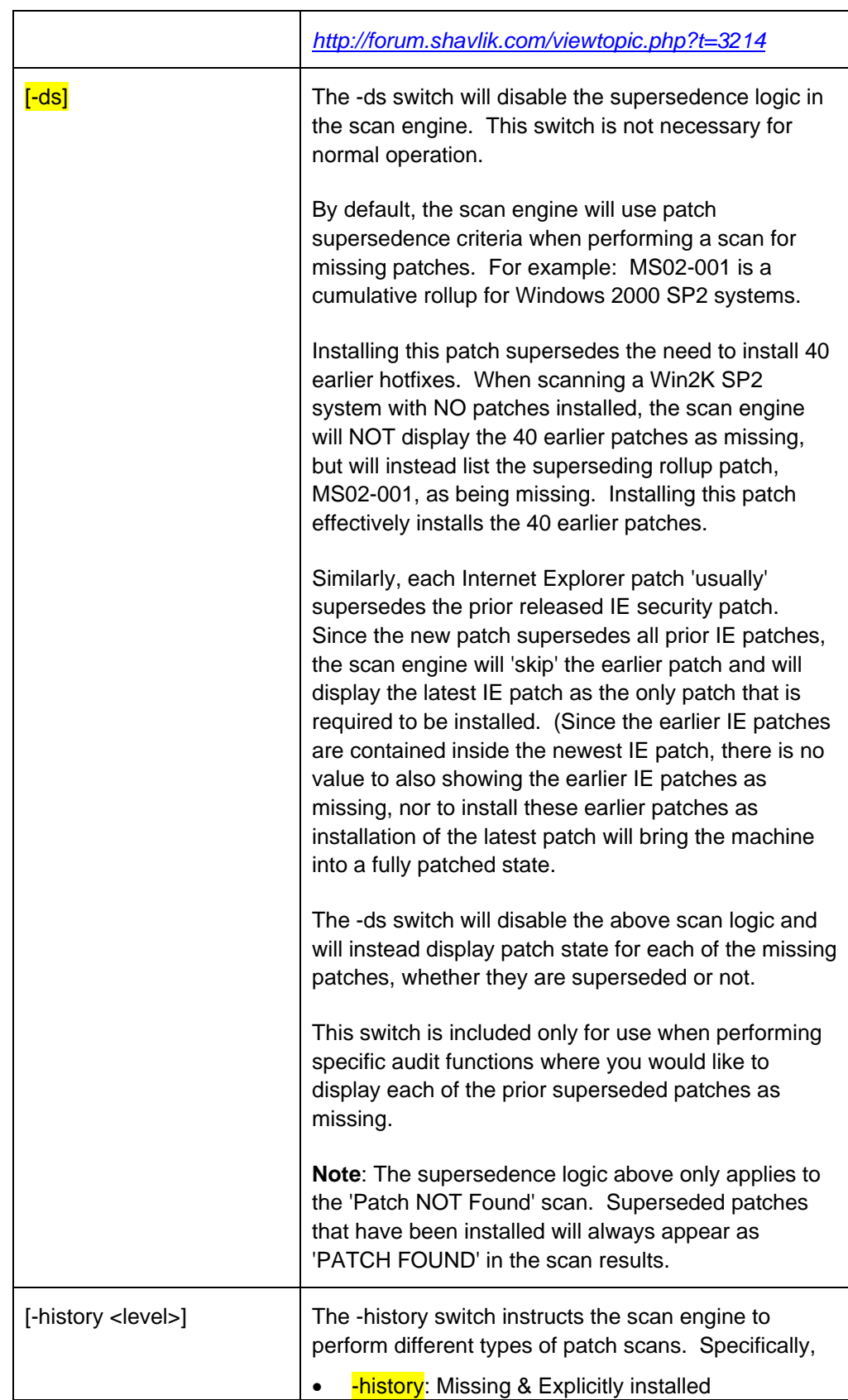

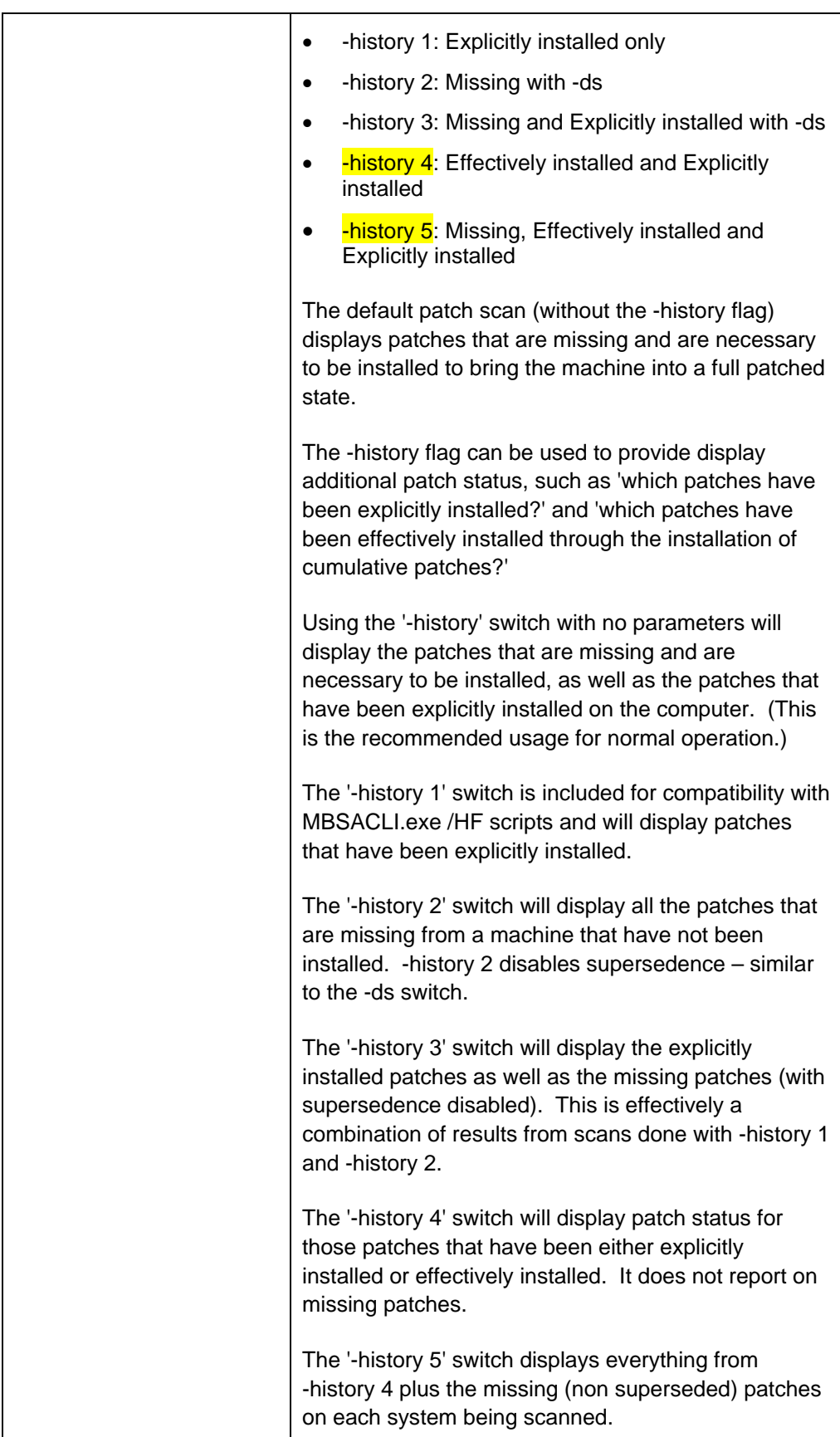

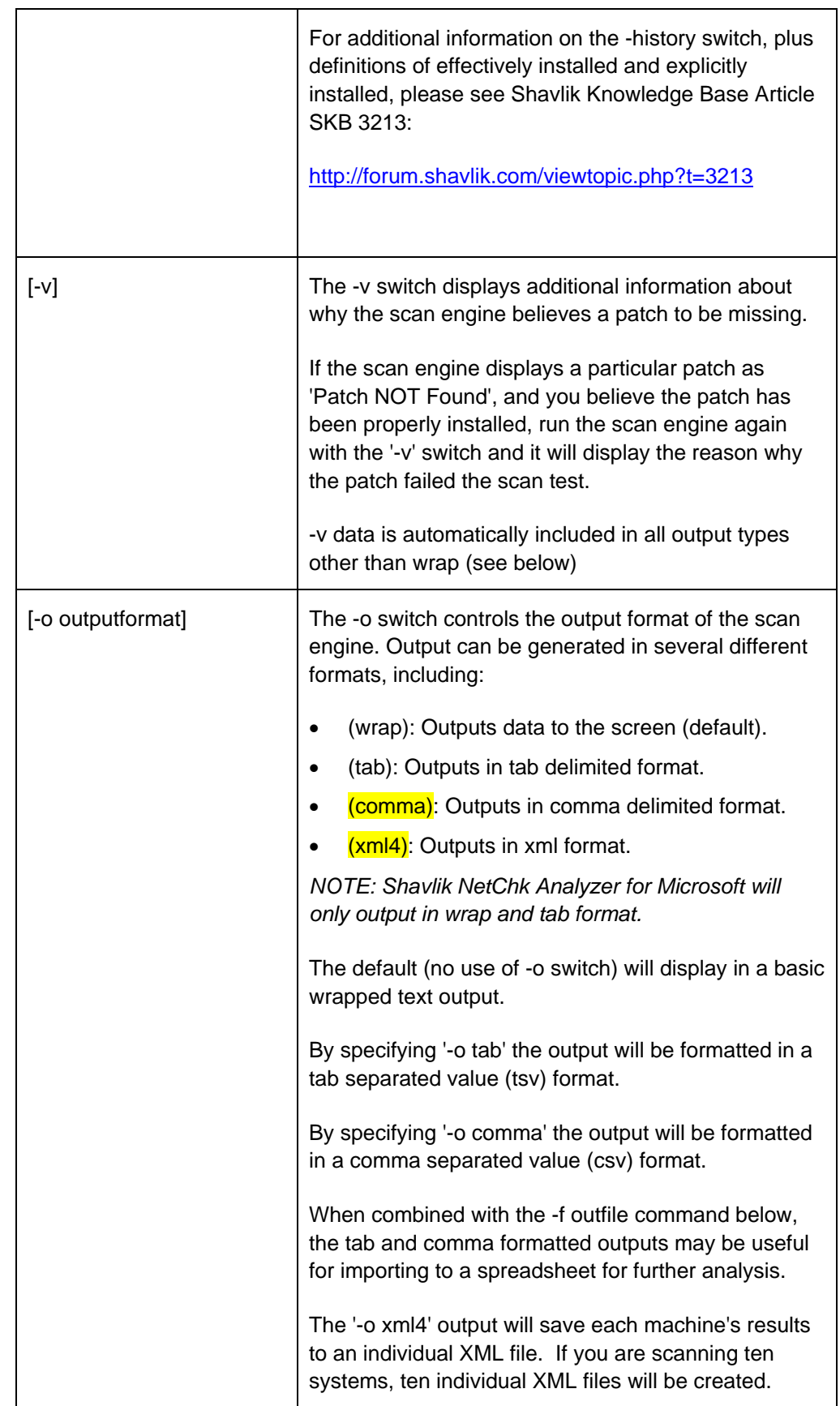

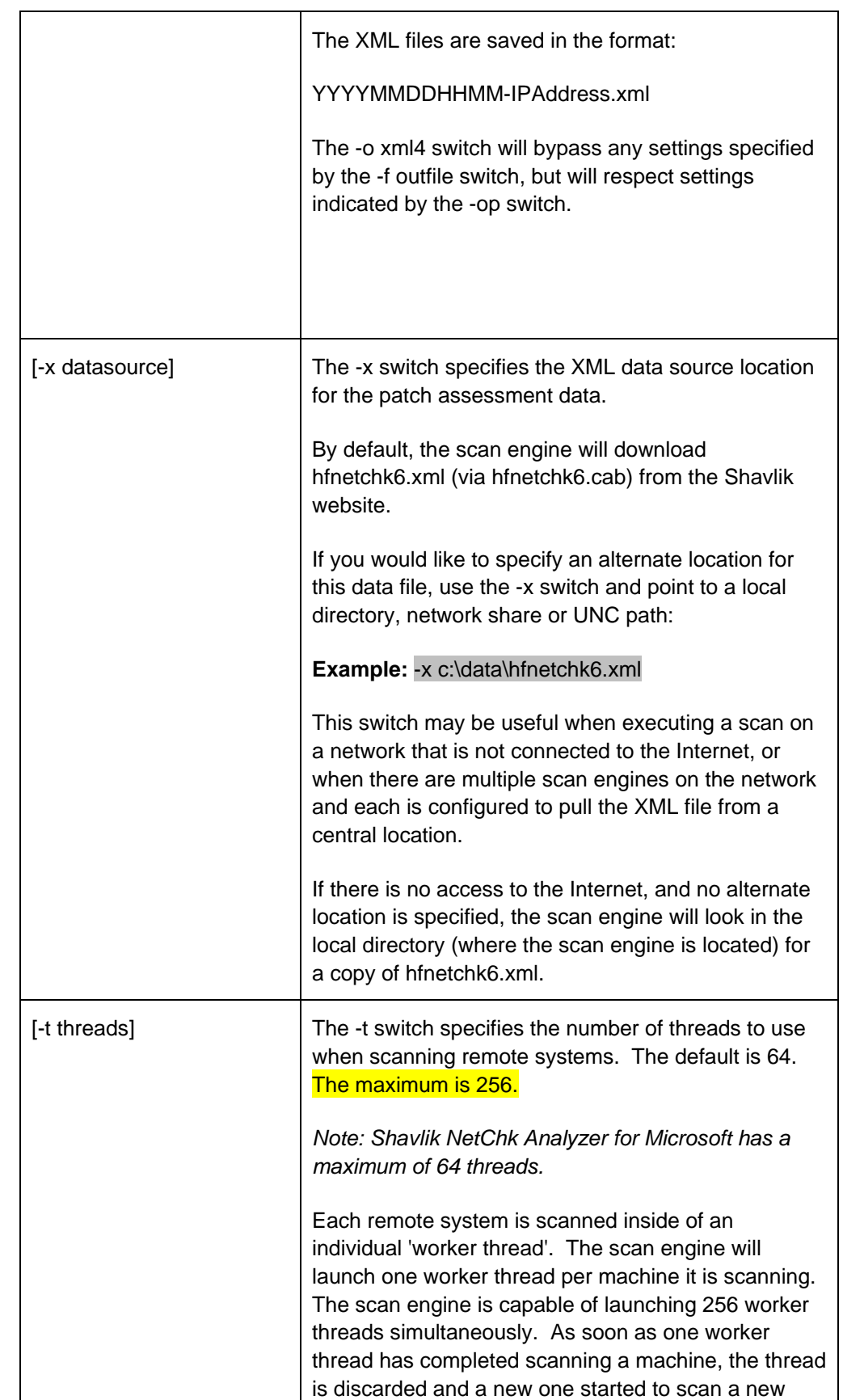

![](_page_22_Picture_145.jpeg)

![](_page_23_Picture_128.jpeg)

![](_page_24_Picture_65.jpeg)

![](_page_25_Picture_2.jpeg)

This chapter provides some real-life examples of how you may use the various command switches.

**Command:** hfcli.exe

**Description:** Running the executable without any parameters will scan your local system for missing security hotfixes.

**Command:** hfcli.exe -v

**Description:** The -v switch will display verbose output which includes specifics about why a patch was considered not found.

**Command:** hfcli.exe –history

**Description:** The –history switch will show both missing and explicitly installed security hotfixes for the local computer.

**Command:** hfcli.exe -h hostname

**Description:** The –h switch will display a list of missing security patches for the specified machine.

**Command:** hfcli.exe -h h1,h2,h3 -st 2

**Description:** Will display a list of installed products and service packs on the three machines named h1, h2, and h3.

**Command:** hfcli.exe -h host\_name -history -f out.txt

**Description:** Will scan the specified machine name for missing and explicitly installed security hotfixes and will save the results to a file in the local directory called 'out.txt'.

**Command:** hfcli.exe -d domain\_name -u domain\username -p password -t 256

**Description:** Will scan the specified domain for missing and explicitly installed hotfixes using the username and password included at the command line. The scan engine will use 256 threads to scan 256 machines simultaneously.

**Command:** hfcli.exe -i 192.168.1.1 -history -pt 9 -x \\server1\hfnetchk6.xml

**Description:** Will scan the specified IP address for missing and explicitly installed security and non security hotfixes using the hfnetchk6.xml file from server1.

**Command:** hfcli.exe -i 192.16.1.1,192.16.1.8 -h host\_name -x hfnetchk6.xml

**Description:** Will scan the two specified IP addresses and the one specified machine name for missing security hotfixes using the hfnetchk6.xml file from the local directory.

#### **Command:**

hfcli.exe -d domain\_name -ubo -o tab -f results.csv -x c:\temp\hfnetchk6.xml

**Description:** Will scan the machines in the specified domain for missing security hotfixes. Machines from the domain will be enumerated from the browse list only (and not the machine list on the DC). Results will be saved to a comma separated value text file in the local directory called 'results.csv', and the scan engine will use the hfnetchk6.xml file from the c:\temp directory.

**Command:** hfcli.exe -r 192.168.1.1-192.168.1.254 -history 5

**Description:** Will scan the specified IP range for missing, explicitly installed, and effectively installed security hotfixes. Results will be returned to the screen.

**Command:** hfcli.exe -x "c:\Space In Path\hfnetchk6.xml"

**Description:** Will scan the machine machine for missing security hotfixes using the hfnetchk6.xml file in the specified directory. Note that when referencing directories with spaces in the name, the entire path and filename must be enclosed in quotes.

**Command:** hfcli.exe -fip c:\MyIPFile.txt -pd 7 -t 16

**Description:** Will scan the list of IP addresses specified in the c:\MyIPFile.txt for missing security hotfixes. Only 16 threads will be used, and the connection delay is increased to 7 seconds.

**Command:** hfcli.exe -fh c:\MyHostFile.txt -op c:\scan -o xml4

**Description:** Will scan the list of machines from the text file 'MyHostFile.txt' for missing security hotfixes. Results will be output to individual XML files in the c:\scan directory.

#### **Command:**

hfcli.exe -d domain\_name -t 256 -q q123456,q654321 -o comma -f c:\out.csv

**Description:** Will scan the machines in the specified domain (using a machine list from the DC) for two specific patches. Machines missing these patches will be identified in a comma separated value file called out.csv. 256 threads will be used to perform the scan.

# **INDEX**

![](_page_27_Picture_201.jpeg)